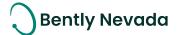

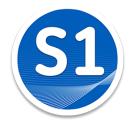

# Welcome to System 1

# Version 20.2 [Nov 2020]

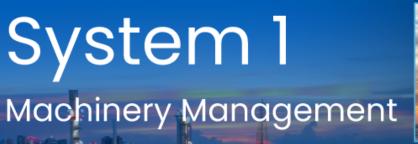

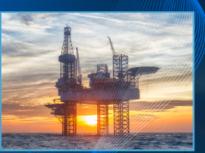

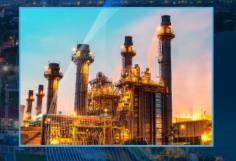

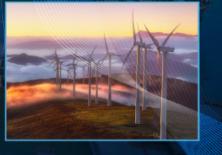

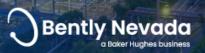

© 2020 Baker Hughes Company, LLC. Bently Nevada, the Orbit logo, and System 1 are registered trademarks of Baker Hughes in the United States and other countries. All product and company names are trademarks of their respective holders.

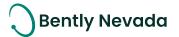

# Before you Begin

# ! Installation !

Before installing System 1 20.2, you <u>must uninstall</u> your previous version of System 1.

# ! Change to Program ID impacting OPC Data Collection !

As part of the Baker Hughes separation from General Electric (GE), OPC DA import settings have been renamed. In order to **maintain data collection from OPC connections**, please take the following actions:

| Property            | Prior Versions                  | Version 20.2            | Required Action                                                                                                    |
|---------------------|---------------------------------|-------------------------|----------------------------------------------------------------------------------------------------|
| Program ID          | GE.BentlyNevada.Sys1OPCServer.2 | System10PCServer.1      | Change Program ID in client to<br>"System10PCserver.1"                                                                                                    |
| DCOM Config<br>Name | System 1 OPC Server             | System 1 OPC DA Service | <ul> <li>Before Uninstalling System 1</li> <li>1. Take a screenshot of DCOM setting<br/>for "System 1 OPC Server" for the<br/>following tabs: <ul> <li>General</li> <li>Security (Launch and<br/>Activation/Access/Configuration<br/>permissions)</li> <li>Identity</li> </ul> </li> <li>After Installing System 1 v20.2</li> <li>Reapply the DCOM settings to "System 1<br/>OPC DA Service"</li> </ul> |

For Bently Performance (BP) installations, open the BP template key and change the Program ID from "Input OPC Server" to "System10PCServer.1" (as shown in below image).

| Bently Performance | Performance 0.6.0  |
|--------------------|--------------------|
| Input OPC Server   | System10PCServer.1 |
| Auto Start         | TRUE               |
| Cycle Time         | 30000              |
| Status             | Ok                 |
| Input Cell Range   | A10:A200           |
| Output Cell Range  | V11:V200           |

For more details, please refer to System 1 Help.

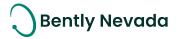

# Welcome

Bently Nevada is pleased to present System 1 v20.2. This release delivers major new capabilities to the OT/IT System Integration, Diagnostic HMI, and General Machinery Monitoring use cases provided by System 1.

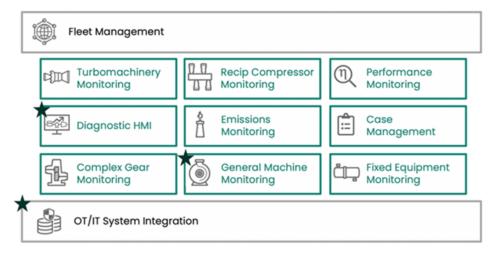

# OT/IT System Integration

**Setpoint Configuration on Rx Databases -** Users can now configure Condition Monitoring Setpoints on Rx databases, allowing for more convenient asset management from the Business Network. Setpoints that have already been configured on Tx databases will remain read-only. Database configuration within Rx databases will continue to be expanded upon in future releases.

**OPC UA Export** – System 1 OPC UA Export has been extended to support instrument hierarchy export from System 1 to OPC UA Clients. In addition, System Health Event export has also been added. OPC UA Export is supported on both Tx and Rx Servers, as well as for Portables Databases. This extension of OPC UA capabilities enables customers to interface the rich dataset of System 1 with external data stores for further analytics and enhanced asset insights.

# **Diagnostic HMI**

HMI View Saving & Export/Import – HMI views can be saved as templates and exported for use in other databases, allowing for more efficient and consistent HMI displays across the asset fleet.

**Modbus Enhancements** – System 1 v20.2 enhances Modbus connectivity with many new capabilities, including support for 200 Modbus devices per database (compared to 20 devices in System 1 v20.1) and the ability to synchronize setpoints between the Control System and System 1 via Modbus.

### **General Machinery Monitoring**

**Roll Section Asset Model –** Utilizing the new Roll Section asset model, users can configure Paper Machines, Conveyors, and Rolling Mills. Many different roll types are available, allowing the configuration to be customized for varying industrial applications.

**5000 Machines per Database –** Users can now add up to 5000 machine cases within a System 1 database (previous limit was 2000 machine cases), allowing users to configure, monitor, and compare more machines across their facility.

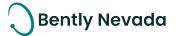

#### **Complete New Capability List**

Users upgrading to System 1 v20.2 will also benefit from several other improvements to the platform, as outlined below:

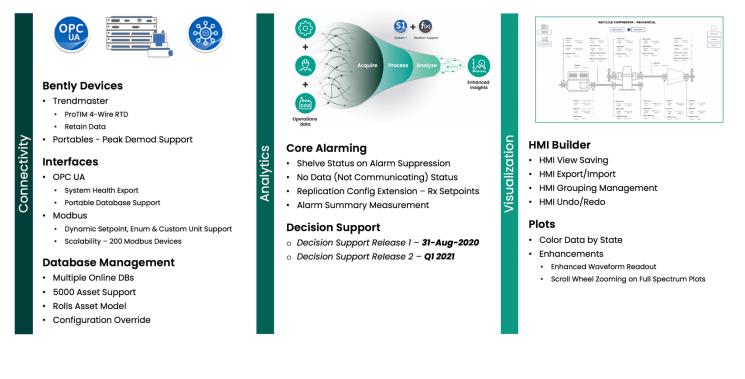

Bently Nevada remains focused on delivering the world's premier plant-wide machinery management software through bi-annual product releases. For a detailed overview of the System 1 platform, please visit the <u>System 1 Website</u>.

Thank you,

11m

**Chris Kramm** System 1 Product Manager, On behalf of your System 1 Leadership and Development Teams Bently Nevada, a Baker Hughes business

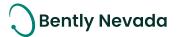

# **Table of Contents**

| 1. SYS | STEM 1 V20.2 FEATURE OVERVIEW                                   | 6  |
|--------|-----------------------------------------------------------------|----|
| 2. VER | SION SUPPORT & OPERATING SYSTEM COMPATIBILITY                   | 8  |
| 3. COI | NNECTIVITY                                                      | 9  |
| 3.1    | Bently Devices                                                  | 9  |
| 3.1.1  | ProTIM 4-Wire RTD Support                                       | 9  |
| 3.1.2  | 2 Retain Data on TIM Replacement (Only for Trendmaster Devices) |    |
| 3.1.3  | 8 Portables Peak Demod Support                                  | 11 |
| 3.1.4  | Bently Performance Migration & Custom Unit support              |    |
| 3.2    | Interfaces                                                      | 14 |
| 3.2.1  | I OPC UA System Health Export                                   | 14 |
| 3.2.2  | 2 OPC UA Portable Data Export                                   | 14 |
| 3.2.3  | 3 Modbus Dynamic Setpoint Support                               |    |
| 3.2.4  | 4 Modbus Enum & Custom Unit Support                             |    |
| 3.2.5  | 5 Modbus Device Scalability                                     |    |
| 3.3    | Database Management                                             | 17 |
| 3.3.1  | 1 Multiple Online Databases                                     | 17 |
| 3.3.2  | 2 5000 Machine Case Support                                     | 17 |
| 3.3.3  | 3 Roll Section Asset Model                                      |    |
| 3.3.4  | 4 Configuration Overwrite                                       |    |
| 3.3.5  | 5 User Template Upgrade                                         |    |
| 4. AN/ | ALYTICS                                                         | 21 |
| 4.1    | Core Alarming                                                   | 21 |
| 4.1.1  | Shelve Status on Alarm Suppression                              |    |
| 4.1.2  | 2 No Data Status                                                |    |
| 4.1.3  | 3 Setpoint Configuration on Rx Databases                        |    |
| 4.1.4  | Alarm Summary Enhancements                                      |    |
| 5. VIS | UALIZATION                                                      | 23 |
| 5.1    | HMI Builder                                                     |    |
| 5.1.1  | HMI View Saving                                                 |    |
| 5.1.2  | 2 HMI Export/Import                                             |    |
| 5.1.3  | 3 HMI Grouping                                                  |    |
| 5.1.4  | 1 HMI Enhancements                                              |    |
| 5.2    | Plots                                                           | 27 |
| 5.2.1  | 1 Color Data by State                                           |    |
| 5.2.2  | 2 Enhanced Waveform Readout                                     |    |

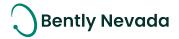

# **1. SYSTEM 1 V20.2 FEATURE OVERVIEW**

|                                                          | Connectivity                                                                                                    |       |  |  |  |
|----------------------------------------------------------|----------------------------------------------------------------------------------------------------|-------|--|--|--|
|                                                          | Bently Devices                                                                                                    |       |  |  |  |
| ProTIM 4-Wire RTD<br>Support                             | System 1 now supports all ProTIM channel types, with the addition of the ProTIM 4 wire RTD channel.                                                                                 | 3.1.1 |  |  |  |
| Retain Data on TIM<br>Replacement                        | When replacing a TIM with another TIM and the channel type and channel numbers match, historical data is now retained.                                                              | 3.1.2 |  |  |  |
| Portables Peak Demod<br>Support                          | System 1 now supports PeakDemod measurements, which can be sent to SCOUT200 devices as part of a route.                                                                             |       |  |  |  |
| 6.x API Custom Unit<br>Support                           | Migrated System 1 Classic API tags (via 6.x connector) with unknown unit can be assigned a custom unit or replaced with a Bently unit.                                              | 3.1.4 |  |  |  |
|                                                          | Interfaces                                                                                                    |       |  |  |  |
| OPC UA Instrument<br>Hierarchy & System<br>Health Export | System 1 OPC UA Export has been extended to support instrument<br>hierarchy export from System 1 to OPC UA Clients. In addition, System<br>Health Event export has also been added. | 3.2.1 |  |  |  |
| OPC UA Portables<br>Database Support                     | System 1 now supports OPC UA export of data and events from<br>Portables databases that have Data Collection Enabled.                                                               | 3.2.2 |  |  |  |
| Modbus Dynamic<br>Setpoints [ <u>PostgreSQL]</u>         | Synchronize setpoints between the Control System and SI via Modbus.                                                                                                    | 3.2.3 |  |  |  |
| Modbus Enum &<br>Custom Unit Support                     | Support for Enum points and custom units has been extended to tags from Modbus devices.                                                                                             | 3.2.4 |  |  |  |
| Modbus Device<br>Scalability [ <u>PostgreSQL]</u>        | Add up to 200 Modbus devices to a System 1 Database (previous limit was 20).                                                                                                    | 3.2.5 |  |  |  |
|                                                          | Data Management                                                                                                    |       |  |  |  |
| Multiple Online DBs<br>[ <u>PostgreSQL]</u>              | Customers can now enable data collection on up to 5 databases on a single System 1 server, based on the system specification.                                                       | 3.3.1 |  |  |  |
| 5000 Machine Case<br>Support [ <u>PostgreSQL]</u>        | Add up to 5000 machine cases within a single System 1 database (previous limit was 2000 machine cases).                                                                             | 3.3.2 |  |  |  |
| Roll Section Asset Model                                 | A new asset type, Roll Section, has been added to the Configuration<br>Library, allowing users to build Paper machines, Conveyors, Rolling Mills,<br>and more.                      | 3.3.3 |  |  |  |
| Configuration Overwrite<br>[ <u>PostgreSQL]</u>          | A Configuration-Only Backup can be restored onto a database,<br>allowing for configuration to be modified on a separate machine, while<br>preserving all collected data             | 3.3.4 |  |  |  |
| User Template<br>Upgrades                                | System 1 now supports upgrading user defined templates that were exported from a previous version of System 1.                                                                      | 3.3.5 |  |  |  |

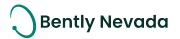

| Analytics                                 |                                                                                                    |       |  |  |  |  |  |
|-------------------------------------------|----------------------------------------------------------------------------------------------------|-------|--|--|--|--|--|
| Core Alarming                             |                                                                                                    |       |  |  |  |  |  |
| Shelve Alarm on<br>Suppression            | When suppressing an alarm, users can choose to shelve the alarm and its associated status propagation throughout Display.                                                                                     | 4.1.1 |  |  |  |  |  |
| No Data Status                            | When System 1 stops receiving data from an instrument (e.g., Device<br>Not Communicating, Config Out-of-Date), a No Data state occurs,<br>which is propagated in Display as an Instrumentation Level 3 Alarm. | 4.1.2 |  |  |  |  |  |
| Setpoint Configuration<br>on Rx Databases | Users can now configure Condition Monitoring Setpoints on Rx<br>databases, allowing for more convenient asset management from the<br>Business Network                                                         | 4.1.3 |  |  |  |  |  |
| Alarm Summary<br>Enhancements             | Enhancements to the Alarm Summary Measurement, including ability to configure setpoints on status measurements (e.g., Have New Alarm).                                                                        | 4.1.4 |  |  |  |  |  |

|                                                | Visualization                                                                                                    |       |
|------------------------------------------------|----------------------------------------------------------------------------------------------------|-------|
|                                                | HMI                                                                                                    |       |
| HMI View Saving                                | Save created HMI views. When adding new views, select from one or more saved tabs to quickly build out HMI view suites per asset.                                                                       | 5.1.1 |
| HMI Export/Import                              | Export saved HMI views to a file. This file can be imported into other databases, allowing for consistent and efficient HMI view building.                                                              | 5.1.2 |
| HMI Grouping                                   | Advanced grouping control is now available, allowing users to group<br>any selected content within the view. Groups can have labels and<br>titles, enhancing content organization and readability.      | 5.1.3 |
| HMI Enhancements                               | Other enhancements to the HMI builder include undo/redo,<br>component navigation, and new symbols. See video for more details.                                                                          | 5.1.4 |
|                                                | Plots                                                                                                    |       |
| Color Data by State<br>(PostgreSQL*)           | Users can color code data from different machine operating states<br>within the Plots workspace, enabling deeper analysis of machine<br>condition and its change over time.                             | 5.2.1 |
| Enhanced Waveform<br>Readout                   | <ul> <li>Display Cursor difference in Frequency unit in Timebase plot</li> <li>Display Crest factor and Waveform O/All (in rms) values in cursor readout in Timebase and Orbit Timebase plot</li> </ul> | 5.2.2 |
| Scroll Wheel Zooming on<br>Full Spectrum Plots | When scroll-wheel zooming, Full Mode plots (Spectrum, Waterfall, Cascade) are zoomed symmetrically around the X-axis mid-point.                                                                         | _     |

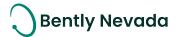

# 2. VERSION SUPPORT & OPERATING SYSTEM COMPATIBILITY

System 1 follows a semi-annual release cadence with targeted releases in May and November of each year. Versions are fully supported for a minimum of two years from the published date of availability (Table 1).

New Versions of System 1 benefit from:

- Compatibility with the latest Microsoft Client & Server Operating Systems
- Client backwards compatibility to previous versions under support (20.2 Client to 19.1 Server DB)
- Database upgrade from previous versions released within last 3 years ( $18.2 \rightarrow 20.2$ )
- Security patch & update testing for the latest available version
- Bug fixes included in the latest available version
- Standard technical support with escalation to engineering as required

Versions no longer supported:

• Standard support is provided for common FAQ inquiries, but users are encouraged to update software to the latest version to benefit from new features, OS compatibility, and bug fixes.

| Syst    | em 1 Version | s & Support    |      | Win      | dows Serv | Windows Client OS (64bit) |         |          |          |       |
|---------|--------------|----------------|------|----------|-----------|---------------------------|---------|----------|----------|-------|
| Version | Available    | End of Support | 2019 | 2016     | 2012 R2   | 2012                      | 2008 R2 | 10**     | 8.1 U1   | 7 SP1 |
| 20.2    | Nov 2020     | Nov 2022       | ~    | ~        | ✓         |                           |         | ~        | ~        |       |
| 20.1    | May 2020     | May 2022       | <    | ~        | 1         | 1                         |         | ~        | ~        |       |
| 19.2    | Nov 2019     | Nov 2021       | ×    | ~        | 1         | ~                         | ~       | ~        | ~        | ~     |
| 19.1    | May 2019     | May 2021       | <    | ~        | 1         | 1                         | ~       | 1        | ~        | ~     |
| 18.2    | Dec 2018     | Dec 2020       |      | ~        | ✓         | 1                         | ~       | ~        | ~        | ~     |
| 18.1    | Jul 2018     | Jul 2020       |      | <b>~</b> | ✓         | <b>~</b>                  | ✓       | <b>~</b> | <b>~</b> | ×     |

#### Table I: System I Version Support & OS Compatibility Matrix

\*\*Windows 10 version compatibility will track Microsoft's published release and support model. The latest version of System 1 will be tested and supported on all versions of Windows 10 under support as published on their website based on the System 1 version's published date of availability.

System 1 v20.2 (Windows 10 v1903, 1909, 2004)

System 1 v20.1 (Windows 10 v1903, 1809, 1803)

System 1 v19.2 (Windows 10 v1903, 1809, 1803)

System 1 v19.1 (Windows 10 v1809, 1803) System 1 v18.2 (Windows 10 v1803, 1709)

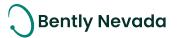

# **3. CONNECTIVITY**

# 3.1 Bently Devices

# 3.1.1 ProTIM 4-Wire RTD Support

### Trendmaster DSM video located in Bently Nevada Tech Support Training Library Valid M&S Agreement Required

System 1 v20.2 adds support for the 4-Wire RTD channel type from the ProTIM (Programmable Transducer Input Module) family. With this addition, all ProTIM channel types are supported within System 1.

A complete list of supported channel types is captured in Table 2. Customers can migrate configuration and data for supported channel types, including spectral band configuration, setpoints, and data.

| TIM           | 19.2                                                                                                    | 20.1                                                                                                    | 20.2               |
|---------------|----------------------------------------------------------------------------------------------------|----------------------------------------------------------------------------------------------------|--------------------|
| ProTIM        | <ul> <li>Accel to Velocity Point</li> <li>Low Frequency Accel to<br/>Velocity Point</li> <li>Rack Buffer Output point</li> <li>Temperature Point: 2-3 wire<br/>Platinum RTD</li> <li>Temperature Point: TC K<br/>Type</li> <li>Speed Input: Keyphasor</li> </ul> | <ul> <li>Displacement Point</li> <li>Pressure Point</li> <li>Process Points</li> <li>Accel to Velocity with AE<br/>(Acceleration Enveloping)</li> </ul>                                                                                                    | o 4 wire RTD Point |
| FlexiTIM      | <ul> <li>Accel to Velocity FlexiTIM</li> <li>100 Ohm Platinum RTD<br/>FlexiTIM</li> <li>J Type TC FlexiTIM</li> <li>K Type TC FlexiTIM</li> </ul>                                                                                                    |                                                                                                    |                    |
| TIM           |                                                                                                    | <ul> <li>Displacement Point</li> <li>Keyphasor Point</li> <li>Process Points</li> <li>Rack Buffered Keyphasor<br/>Point</li> <li>Rack Buffered Output Point</li> <li>Accel to Velocity Point</li> <li>Velocity Point</li> <li>Type J Thermocouple<br/>Temperature Point</li> <li>Type K Thermocouple<br/>Temperature Point</li> </ul> |                    |
| 1900 Monitors |                                                                                                    | <ul> <li>1900/25 Velocity Monitor</li> <li>1900/55 Fan Monitor</li> </ul>                                                                                                    |                    |

Table 2: Supported Trendmaster Channel Types (see Data Sheet for HW P/N)

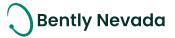

# 3.1.2 Retain Data on TIM Replacement (Only for Trendmaster Devices)

In System 1 v20.2, historical data is retained when a customer replaces a TIM with new/spare TIM. This feature enables customers to view historical data collected with old hardware, while continuing to fetch live data from new hardware, without data loss.

The following conditions summarize when data will be retained:

- If a TIM is replaced with another TIM of the same TIM type and channel type, then historical data and configuration will be retained. Examples are captured in Table 3.
- If the above conditions are not met, then historical data and configuration will not be retained in System 1. Examples are captured in Table 4.

NOTE: Retained configuration includes: Channel & measurement properties, spectrum & waveform configuration, software trended variables, setpoints, Keyphasor association, point mapping, and state trigger definitions.

To retain historical data for non-supported replacement scenarios, users may choose to retain old TIMs (and their historical data) within the hierarchy and then add new TIMs as part of a new configuration. Alternately, users can create audit files to retain historical data before replacing TIMs.

|   | Original TIM                  | New (Replacement) TIM                                  |
|---|-------------------------------|--------------------------------------------------------|
| ✓ | FlexiTIM Accel to Velocity    | ProTIM Accel to Velocity                               |
| ✓ | TIM Accel to Velocity         | 1900/25 Velocity Monitor                               |
| ✓ | FlexiTIM 100 Ohm Platinum RTD | FlexiTIM / ProTIM any other supported Temperature Type |
| ✓ | FlexiTIM J Type TC            | FlexiTIM / ProTIM any other supported Temperature Type |
| ✓ | FlexiTIM K Type TC            | FlexiTIM / ProTIM any other supported Temperature Type |
| ✓ | ТІМ Ј Туре ТС                 | ТІМ К Туре ТС                                          |
| ✓ | ProTIM 2-3 wire Platinum RTD  | ProTIM / FlexiTIM any other supported Temperature Type |
| ✓ | ProTIM 4 wire RTD             | ProTIM / FlexiTIM any other supported Temperature Type |
| ✓ | ProTIM K Type TC              | ProTIM / FlexiTIM any other supported Temperature Type |

Table 3: TIM Replacement Examples where Historical Data & Configuration are Retained

Table 4: TIM Replacement Scenarios where Historical Data & Configuration are Not Retained

|   | Original TIM               | New (Replacement) TIM                                                           |  |  |  |  |  |
|---|----------------------------|---------------------------------------------------------------------------------|--|--|--|--|--|
| x | Single channel Legacy TIM  | 1900 Monitor/FlexiTIM/ProTIM with same channel type                             |  |  |  |  |  |
| × | LEEXILIM Accel to Velocity | ProTIM Accel to Velocity w/ Enveloping Or ProTIM Low<br>Freq. Accel to Velocity |  |  |  |  |  |
| x | Pro LIM Accel to Velocity  | ProTIM Accel to Velocity w/ Enveloping Or ProTIM Low<br>Freq. Accel to Velocity |  |  |  |  |  |

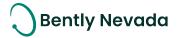

# 3.1.3 Portables Peak Demod Support

System 1 now supports PeakDemod measurements, which can be sent to SCOUT200 devices as part of a route. PeakDemod uses a peak-based algorithm to detect full amplitude of low frequency machinery impacts in a high-frequency carrier (up to 40kHz) (Figure 1). It retains the true amplitude of short duration pulses.

For very low speed machines, PeakDemod has the advantage that its peak-widening retains the full amplitude of the impacting events in the waveform, so these impact spikes stay well above the noise floor (Figure 2).

|        | Points Spectrums & Waveforms Trended Variables Setpoints |                 |                                     |                  |          |              |             |         |          |      | ୭ ⊕•∣             |              |                   |          |                      |                   |
|--------|----------------------------------------------------------|-----------------|-------------------------------------|------------------|----------|--------------|-------------|---------|----------|------|-------------------|--------------|-------------------|----------|----------------------|-------------------|
| ne     | Name                                                     | Channel<br>Type | Measurement                         | Sampling<br>Type | Unit     | Active       | Tach<br>Ref | Fmin    | Fmax     | Revs | Spectral<br>Lines | Number<br>of | Spectral<br>Resol | Duration | Demod Bandwidth      | Algorithm<br>Type |
| ·g, H) | мов_н                                                    | Acceleration    | Vel Spec(1600 Hz/1600 lines)        | Async            | in/s rms | $\checkmark$ | None        | 1.0 Hz  | 1,600 Hz | -    | 1600              | 4096         | 1.0               | -        | -                    | -                 |
| ·g, H) | мов_н                                                    | Acceleration    | PeakDemod Spec/Wf(800 Hz/800 lines) | Async            | gpk      | $\checkmark$ | None        | 1.0 Hz  | 800.0 Hz | 25   | 800               | 2048         | 1.0               | 1.0 s    | 2-40 kHz 🗸           | Peak              |
| ·g, H) | мов_н                                                    | Acceleration    | Accl Wf(3000 Hz)                    | Async            | g        | $\checkmark$ | None        | -       | 3,000 Hz | 7    | 800               | 2048         | 3.75              | 0.267 s  | 0.5-40 kHz           | -                 |
| ·g, H) | MOB_H                                                    | Acceleration    | Vel Spec(6000 Hz/1600 lines)        | Async            | in/s rms | $\checkmark$ | None        | 3.75 Hz | 6,000 Hz | -    | 1600              | 4096         | 3.75              | -        | 1-40 kHz             | -                 |
| ·g, Н) | MOB_V                                                    | Acceleration    | Vel Spec(1600 Hz/1600 lines)        | Async            | in/s rms | $\checkmark$ | None        | 1.0 Hz  | 1,600 Hz | -    | 1600              | 4096         | 1.0               | -        | 2-40 kHz<br>5-40 kHz | -                 |
| ·g, H) | MOB_V                                                    | Acceleration    | Accl Wf(3000 Hz)                    | Async            | g        | $\checkmark$ | None        | -       | 3,000 Hz | 7    | 800               | 2048         | 3.75              | 0.267 s  | 5-40 KHZ             | -                 |
| ·g, H) | MOB_A                                                    | Acceleration    | Vel Spec(1600 Hz/1600 lines)        | Async            | in/s rms | $\checkmark$ | None        | 1.0 Hz  | 1,600 Hz | -    | 1600              | 4096         | 1.0               | -        | -                    | -                 |

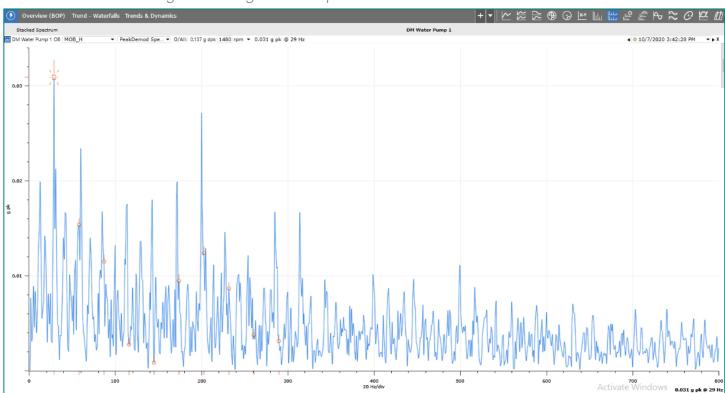

Figure 1: Configuration Properties of PeakDemod Measurement

Figure 2: PeakDemod Measurement on Spectrum Plot

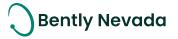

# 3.1.4 Bently Performance Migration & Custom Unit support

With System 1 v20.2, users can migrate Bently Performance data from System 1 Classic to System 1 Evo. The historical data for these API tags (System 1 Classic Bently Performance Outputs) and new OPC tags (System 1 Evo Bently Performance Outputs) can be overlaid and compared in the Plots Workspace. <u>NOTE</u>: Data from Classic will not be "stitched together" at the same tag level.

To migrate Bently Performance tags into System 1:

1. Migrate Data for API tags via 6.x connector (Figure 3)

| Data Migra                     | tion – 6.x C         | onnector                                                                     |                                                         |                                                        |               |                                 |                                            |                                            | Data Migration – Select API                   |
|--------------------------------|----------------------|------------------------------------------------------------------------------|---------------------------------------------------------|--------------------------------------------------------|---------------|---------------------------------|--------------------------------------------|--------------------------------------------|-----------------------------------------------|
|                                | Data Migration       | ? ×                                                                          |                                                         |                                                        |               |                                 |                                            |                                            | Data Migration ?                              |
| General                        | olarigradon          |                                                                              |                                                         |                                                        |               |                                 |                                            | Select data sour                           | urces for migration to the System 1 database. |
|                                |                      |                                                                              |                                                         |                                                        |               |                                 |                                            | Data Sources                               |                                               |
| System 1 Destination Database: | System1Demo          | Browse                                                                       |                                                         |                                                        |               |                                 |                                            |                                            | OPC Servers Group                             |
| Data Source:                   | S1 6.x Connector     | v                                                                            |                                                         |                                                        |               |                                 |                                            |                                            | API Data Collector Group                      |
| Import Options:                | ✔ All                |                                                                              |                                                         |                                                        |               |                                 |                                            |                                            |                                               |
|                                | Configuration        |                                                                              |                                                         |                                                        |               |                                 | 、 I                                        |                                            | 3500 Group                                    |
| 1                              | ✓ Historical Data    |                                                                              |                                                         |                                                        |               |                                 |                                            |                                            | MODBUS Group                                  |
|                                |                      |                                                                              |                                                         |                                                        |               |                                 |                                            |                                            |                                               |
| Source Database                |                      |                                                                              |                                                         |                                                        |               |                                 |                                            |                                            |                                               |
| Database Location:             | 10.7.1.183           |                                                                              |                                                         |                                                        |               |                                 | r                                          |                                            |                                               |
| SQL Account User Name:         |                      |                                                                              |                                                         |                                                        |               |                                 |                                            |                                            |                                               |
|                                |                      |                                                                              |                                                         |                                                        |               |                                 |                                            |                                            |                                               |
| Password:                      | •••••                |                                                                              |                                                         |                                                        |               |                                 |                                            |                                            |                                               |
| Database Name:                 | BP-EXTERNAL-TRAINING | Browse                                                                       |                                                         |                                                        |               |                                 |                                            | Data Range                                 | e: All                                        |
| Windows Account User Name:     | Administrator        |                                                                              |                                                         |                                                        |               |                                 |                                            | Start Time                                 | e: 07/02/2019 08/08/47 PM                     |
| Berryord                       |                      | Test Connection                                                              |                                                         |                                                        |               |                                 |                                            |                                            |                                               |
| Password:                      |                      | Test connection                                                              |                                                         |                                                        |               |                                 |                                            | End Time                                   | e: 07/02/2020 08:08:47 PM                     |
| 1                              |                      |                                                                              |                                                         |                                                        |               |                                 |                                            |                                            |                                               |
| 1                              |                      |                                                                              |                                                         |                                                        |               |                                 |                                            |                                            |                                               |
|                                |                      |                                                                              |                                                         |                                                        |               |                                 |                                            |                                            | Previous Next Cancel                          |
|                                | Previ                | ous Next Cancel                                                              |                                                         |                                                        |               |                                 |                                            |                                            | Previous Next Cancel                          |
|                                |                      |                                                                              | RD Ou                                                   | tputs mig                                              | irat          | ed _                            |                                            |                                            |                                               |
|                                |                      |                                                                              | BP Ou                                                   | icputs mile                                            | παι           | eu                              |                                            |                                            |                                               |
|                                |                      |                                                                              |                                                         |                                                        |               |                                 |                                            |                                            |                                               |
|                                |                      | Machines 💣 Devices                                                           | General Data Collection Measurement                     | 3                                                      |               |                                 |                                            |                                            |                                               |
|                                |                      | System 1Demo<br>3500 Devices                                                 | Points Spectrums & Waveforms Trender                    | d Variables Setpoints                                  |               |                                 |                                            |                                            |                                               |
|                                | • [                  | OPC Servers                                                                  | Name                                                    | Channel Type Measurement                               | Active Active | Top Scale                       | Bottom<br>Scale Unit                       | Associated A                               | Associated                                    |
|                                |                      | fix Devices     fill GenerictivDevice                                        | Actual Discharge Temperature                            | Generic 6x Channel Temperature                         | ~ m           | 200.0 *C                        | 0.0 °C °C                                  | Not Associated No.                         | WI/Spec                                       |
|                                |                      | GenerictixDevice                                                             | Corrected Expected Discharge Temperature                | Generic 6x Channel Temperature                         | ×             | 200.0 °C                        | 0.0 °C °C                                  | Not Associated No                          |                                               |
|                                |                      | BP-EXTERNAL-TRAINING                                                         | Design Suction Temperature (01-K-001A)                  | Generic 6x Channel Temperature                         | ×             | 100.0 °C                        | 0.0 °C °C                                  | Not Associated No                          |                                               |
|                                |                      | <ul> <li>API Data Collector Group</li> </ul>                                 | Actual Suction Temperature (01-K-001A)                  | Generic 6x Channel Temperature                         | ×             | 100.0 °C                        | 0.0 °C °C                                  | Not Associated No                          |                                               |
|                                |                      | API Data Collector                                                           | Actual Discharge Pressure                               | Generic 6x Channel Custom                              |               |                                 | 0.0 Unknown Unknown                        |                                            |                                               |
|                                |                      | O1-K-001A MP Compressor Performance                                          | Corrected Expected Discharge Pressure                   | Generic 6x Channel Custom                              | ~ ~           |                                 | 0.0 Unknown Unknow                         | n Not Associated No<br>n Not Associated No |                                               |
|                                |                      | <ul> <li>Actual Discharge Pressure</li> <li>Actual Pressure Ratio</li> </ul> | Actual Nolar Mass<br>Standard Suction Volume Flow       | Generic 6x Channel Custom<br>Generic 6x Channel Custom | M             | 60.0 Unknown<br>100,000 Unknown | 0.0 Unknown Unknown<br>0.0 Unknown Unknown |                                            |                                               |
|                                |                      | Actual Pressure Katio     Actual Discharge Temperature                       | Standard Suction Volume Flow Normal Suction Volume Flow | Generic 6x Channel Custom<br>Generic 6x Channel Custom | ×             |                                 | 0.0 Unknown Unknown                        |                                            |                                               |
|                                |                      | Actual Discharge remperature     Actual Temperature Ratio                    | Default Value Flag                                      | Generic 6x Channel Custom                              |               |                                 | 0.0 Unknown Usknown                        |                                            |                                               |
|                                |                      |                                                                              | Contrast Contrast Contrast                              | Custom                                                 |               | are erectown                    | ore another Olivertown                     |                                            |                                               |

Figure 3: API Tag Migration Process

2. Add a custom unit for migrated API tags with unknown units (Figure 4)

| API Data Collector Group                                                    |                                          |                    |             | _      | _            |                |                 | _        | Actual Suction Volume Flow Generic 6   | v Channel | Custom    | 1            | 1            | 20,000 Unknown | 0.0 Unknown |    |
|-----------------------------------------------------------------------------|------------------------------------------|--------------------|-------------|--------|--------------|----------------|-----------------|----------|----------------------------------------|-----------|-----------|--------------|--------------|----------------|-------------|----|
| API Data Collector                                                          | Name                                     | Channel Type       | Measurement | Active | Active       | Ton Scale      | Bottom<br>Scale | Unit     |                                        |           |           |              | v            |                |             | -  |
| <ul> <li>Performance Calcs for Recompressor 1st stage</li> </ul>            |                                          |                    |             |        |              |                |                 |          | Standard Suction Volume Flow Generic 6 | x Channel | Custom    | $\checkmark$ | $\checkmark$ | 30,000 Unknown | 0.0 Unknown | A1 |
| . I renormance cards for recompressor as soage                              | Actual Discharge Pressure                | Generic 6x Channel |             | ~      |              | 40.0 bar (a)   | 0.0 bar (a)     | bar (a)  |                                        | _         |           |              |              |                |             |    |
| . D. on combourger, raying on other family                                  |                                          | Generic 6x Channel |             | ~      |              |                |                 | unitless |                                        |           | -         |              |              |                |             |    |
| <ul> <li>Performance Calcs for Recompressor 3rd Stage - 1st Tr</li> </ul>   | Actual Discharge Temperature             | Generic 6x Channel | Temperature | ~      | $\checkmark$ | 200.0 °C       | -32.0 °C        | *C       |                                        |           |           |              |              |                |             |    |
|                                                                             | Actual Temperature Ratio                 | Generic 6x Channel | Custom      | ~      | ×            | 2.0 unitless   | 0.0 unitless    | unitless |                                        |           | stom Unit | ſ            | ? ×          |                |             |    |
| Actual Pressure Ratio                                                       | Actual Polytropic Head                   | Generic 6x Channel | Head        | 1      | 1            | 196.1 kJ/kg    | 0.0 k3/kg       | kJ/kg    |                                        | Add Cu    | stom Unit | l            | <u>? ×</u>   |                |             |    |
| Actual Discharge Temperature                                                | Actual Polytropic Efficiency             | Generic 6x Channel | Efficiency  | ~      | 1            | 100.0 %        | 0.0 %           | 16       |                                        | am3/h     |           |              |              |                |             |    |
| <ul> <li>Actual Temperature Ratio</li> </ul>                                | Actual Shaft Power                       | Generic 6x Channel | Power       | 1      | ~            | 3,000 kW       | 0.0 kW          | kW       | Name:                                  | am3/jn    |           |              |              |                |             |    |
| <ul> <li>Actual Polytropic Head</li> </ul>                                  | Corrected Expected Discharge Pressure    | Generic 6x Channel | Pressure    | ~      | 1            | 40.0 bar (a)   | 0.0 bar (a)     | bar (a)  | Description:                           |           |           |              |              |                |             |    |
| <ul> <li>Actual Polytropic Efficiency</li> </ul>                            | Corrected Expected Pressure Ratio        | Generic 6x Channel | Custom      | ~      | ~            | 7.0 unitless   | 0.0 unitiess    | unitiess |                                        |           |           |              |              |                |             |    |
| Actual Shaft Power                                                          | Corrected Expected Discharge Temperature | Generic 6x Channel | Temperature | ~      | ~            | 200.0 °C       | -32.0 °C        | °C       |                                        |           |           |              |              |                |             |    |
| Corrected Expected Discharge Pressure                                       | Corrected Expected Temperature Ratio     | Generic 6x Channel | Custom      | ~      | V            | 2.5 unitless   | 0.0 unitless    | unitless |                                        |           |           |              |              |                |             |    |
| Corrected Expected Pressure Ratio                                           | Corrected Expected Polytropic Head       | Generic 6x Channel | Head        | ~      | 1            | 200.0 k3/kg    | 0.0 k3/kg       | k1/kg    |                                        |           |           |              |              |                |             |    |
| Corrected Expected Discharge Temperature                                    |                                          | Generic 6x Channel |             | V      |              | 100.0 %        | 0.0 %           | 46       |                                        |           |           |              |              |                |             |    |
| Corrected Expected Temperature Ratio     Corrected Expected Polytropic Head | Corrected Expected Shaft Power           | Generic 6x Channel | Power       | V      | ~            | 3,000 kW       | 0.0 kW          | kW       |                                        | _         |           |              |              |                |             |    |
|                                                                             | Actual Total Gas Composition             | Generic 6x Channel | Custom      | ~      | 2            | 100.0 %        | 0.0 %           | 46       |                                        | - 1       | Add       | Cano         | el           |                |             |    |
|                                                                             | Actual Molar Nass                        | Generic 6x Channel | Custom      | ~      | 1            | 100.0 Unknown  | 0.0 Unknown     | Unknown  |                                        |           |           |              | _            |                |             |    |
|                                                                             | Actual Mass Flow                         | Generic 6x Channel | Custom      | V      | ~            | 100.0 Unknown  | 0.0 Unknown     | Unknown  |                                        |           |           |              |              |                |             |    |
| Actual Molar Mass                                                           | Actual Suction Volume Flow               | Generic 6x Channel | Custom      | V      | 2            | 20.000 Unknown | 0.0 Unknown     | Unknown  |                                        |           |           |              |              |                |             |    |
| Actual Mass Flow                                                            | Standard Suction Volume Flow             | Generic 6x Channel | Custom      | V      | 2            | 30.000 Unknown | 0.0 Unknown     | Unknown  |                                        |           | ·         |              |              |                |             |    |
| Actual Suction Volume Flow                                                  |                                          | Generic 6x Channel |             | 12     |              | 30.000 Unknown |                 |          |                                        |           |           |              |              |                |             | _  |

Figure 4: Add Custom Unit for Tags with Unknown Units

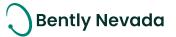

3. Replace custom unit with Bently unit (if desired) within the Units tab of the Custom Component Manager (Figure 5)

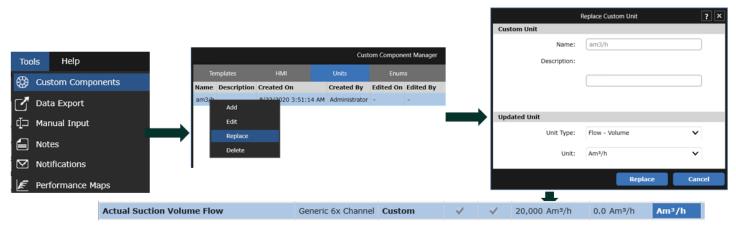

Figure 5: Assign Bently Unit to Custom Units in Custom Component Manager

4. View migrated System 1 Classic and System 1 Evo performance data within the Plots workspace (Figure 6)

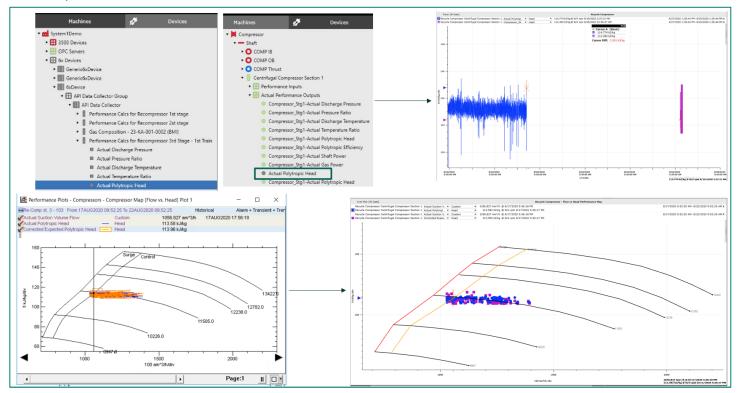

Figure 6: System 1 Classic and Evo Performance Data in Plots Workspace

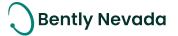

# 3.2 Interfaces

### 3.2.1 OPC UA System Health Export

#### OPC UA Enhancements video located in Bently Nevada Tech Support Training Library Valid M&S Agreement Required

System 1 v20.2 extends OPC UA Alarm Event Export to System Health Events. This export includes all System Health Events classified under Instrumentation, Transient, System, and User Initiated. In addition, the OPC UA address space now displays the Devices Hierarchy alongside the Machines Hierarchy. Users can subscribe to any hierarchy node, including the root node, and from any OPC UA Compliant Client (Figure 7).

| Address Space                   | Data Access  | View Event Vie | w           |                                         |                                                                             |                                                       |                       |
|---------------------------------|--------------|----------------|-------------|-----------------------------------------|-----------------------------------------------------------------------------|-------------------------------------------------------|-----------------------|
| 😏 No Highlight                  | Configuratio |                |             |                                         |                                                                             |                                                       |                       |
| D Root                          | Configuratio | Π              |             |                                         |                                                                             |                                                       |                       |
| 🛩 🚞 Objects                     | Events       |                |             |                                         |                                                                             |                                                       |                       |
| > 齃 Server                      | Durate       |                |             |                                         |                                                                             |                                                       |                       |
| Z84-37_WIN2016/Generic Refinery | Events       | Alarms Event H | listory     |                                         |                                                                             |                                                       |                       |
| > 🖧 Generic Refinery (Machines) | × 😏 📑        |                |             |                                         |                                                                             |                                                       |                       |
| Y 뤚 Generic Refinery (Devices)  | A C          | Time           | Severity    | Server/Object                           | SourceName                                                                  | Message                                               | EventType             |
| Y 🖂 3500 Devices                |              | 5:38:43.281 PM | 950         | System10PCU                             | Rack3500-31.3500/61 Temperature Mo                                          | Exited: System Probable open transducer               | SystemHealthEventType |
| > 臱 3500 Simulator              |              | 5:38:43.281 PM |             |                                         |                                                                             | Exited: System Probable open transducer               | SystemHealthEventType |
| > 💑 Rack3500-31                 |              | 5:38:43.281 PM |             |                                         |                                                                             | Exited: System Probable open transducer               | SystemHealthEventType |
| Types                           |              | 4:52:46.695 AM |             |                                         | Rack3500-31.3500/42M Proximitor/Seis                                        |                                                       | SystemHealthEventType |
| Views                           |              | 4:52:46.695 AM |             |                                         | Rack3500-31.3500/42M Proximitor/Seis                                        |                                                       | SystemHealthEventType |
|                                 |              | 4:52:46.695 AM |             |                                         | Rack3500-31.3500/42M Proximitor/Seis                                        |                                                       | SystemHealthEventType |
|                                 |              | 4:52:46.695 AM |             |                                         | Rack3500-31.3500/42M Proximitor/Seis                                        |                                                       | SystemHealthEventType |
|                                 |              | 4:52:46.695 AM |             |                                         | Rack3500-31.3500/44M Aeroderivative                                         |                                                       | SystemHealthEventType |
|                                 |              | 4:52:46.695 AM | 445         |                                         | Rack3500-31.3500/44M Aeroderivative                                         |                                                       | SystemHealthEventType |
|                                 |              | 4:52:46.695 AM |             |                                         | Rack3500-31.3500/44M Aeroderivative                                         |                                                       | SystemHealthEventType |
|                                 |              | 4:52:46.695 AM |             |                                         | Rack3500-31.3500/44M Aeroderivative                                         |                                                       | SystemHealthEventType |
|                                 |              | 4:52:46.695 AM |             |                                         | Rack3500-31.3500/44M Aeroderivative                                         |                                                       | SystemHealthEventType |
|                                 |              | 4:52:46.695 AM |             |                                         | Rack3500-31.3500/44M Aeroderivative                                         |                                                       | SystemHealthEventType |
|                                 |              | 4:52:46.695 AM |             |                                         | Rack3500-31.3500/44M Aeroderivative                                         |                                                       | SystemHealthEventType |
|                                 |              | 4:52:46.695 AM |             |                                         | Rack3500-31.3500/44M Aeroderivative                                         |                                                       | SystemHealthEventType |
|                                 |              | 4:52:46.695 AM |             |                                         | Rack3500-31.3500/44W Aeroderivative<br>Rack3500-31.3500/42M Proximitor/Seis |                                                       | SystemHealthEventType |
|                                 |              | 4:52:46.695 AM |             |                                         | Rack3500-31.3500/42M Proximitor/Seis                                        |                                                       | SystemHealthEventType |
|                                 |              | 4:52:46.695 AM |             |                                         |                                                                             |                                                       |                       |
|                                 |              | 4:52:46.695 AM |             |                                         | Rack3500-31.3500/42M Proximitor/Seis                                        |                                                       | SystemHealthEventType |
|                                 |              |                |             |                                         | Rack3500-31.3500/42M Proximitor/Seis                                        |                                                       | SystemHealthEventType |
|                                 |              | 9:28:44.734 PM | 445         | System1OPCU                             |                                                                             | Entered: System Management system halted              | SystemHealthEventType |
|                                 |              | 5:40:35.172 AM | -           |                                         | Rack3500-31.TDI Collection Group 3                                          | Entered: Transient Collection group entered transient | TransientEventType    |
|                                 |              | 5:40:35.172 AM | 1           |                                         | Rack3500-31.TDI Collection Group 3                                          | Exited: Transient Collection group entered transient  | TransientEventType    |
|                                 |              | 6:54:13.539 AM | 1           |                                         | Rack3500-31.TDI Collection Group 4                                          | Entered: Transient Collection group entered transient | TransientEventType    |
|                                 |              | 6:54:13.539 AM | 1           |                                         | Rack3500-31.TDI Collection Group 4                                          | Exited: Transient Collection group entered transient  | TransientEventType    |
|                                 |              | 3:42:50.594 AM | 1           |                                         | Rack3500-31.TDI Collection Group 3                                          | Exited: Transient Collection group entered transient  | TransientEventType    |
|                                 |              | 9:28:44.703 PM | 1           | System1OPCU                             |                                                                             | Management configured                                 | SystemHealthEventType |
|                                 |              | 7:27:47.867 AM | 1           | System1OPCU                             |                                                                             | Config token released                                 | UserEventType         |
|                                 |              | 7:27:20.891 AM | 1           |                                         | Rack3500-31.3500/44M Aeroderivative                                         |                                                       | UserEventType         |
|                                 |              | 7:26:50.680 AM | 1           |                                         | Rack3500-31.3500/44M Aeroderivative                                         |                                                       | UserEventType         |
|                                 |              | 7:20:24.813 AM | 1           | System1OPCU                             |                                                                             | Config token acquired                                 | UserEventType         |
|                                 |              | 4:52:46.695 AM |             |                                         | Rack3500-31.3500/42M Proximitor/Seis                                        |                                                       | SystemHealthEventType |
|                                 |              | 4:52:46.695 AM |             | 1 A A A A A A A A A A A A A A A A A A A | Rack3500-31.3500/42M Proximitor/Seis                                        |                                                       | SystemHealthEventType |
|                                 |              | 4:52:46.695 AM | <b>4</b> 45 | System1OPCU                             | Rack3500-31.3500/42M Proximitor/Seis                                        | Switch to primary Kph                                 | SystemHealthEventType |

Figure 7: Devices Hierarchy and Associated System Health Events

### 3.2.2 OPC UA Portable Data Export

In System 1 v20.2, if users enable Online Data Collection within a Portables database, they will be able to configure OPC UA Export of Static, Dynamic, and Alarm Events into any OPC UA compliant client.

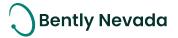

# 3.2.3 Modbus Dynamic Setpoint Support

### Modbus Enhancements video located in Bently Nevada Tech Support Training Library Valid M&S Agreement Required

Prior to this release, customers had to manually update setpoint values associated with Modbus tags every time that they were altered in external systems. Inherently, this led to the external system and System 1 becoming out of sync and inconsistent alarm generation. With the release of v20.2, externally configured setpoints for process data can now be dynamically synchronized with System 1 via Modbus. NOTE: This capability was added for OPC DA tags in the v19.2 release.

Within the CSV file, users can now enter the Function Code and Location of the setpoint tag under the desired setpoint severity column (Figure 8). On importing the .csv file, System 1 adds a setpoint group to the Devices Hierarchy and creates a corresponding setpoint tag under that group (Figure 9). In addition, this setpoint tag is associated to the setpoint level of its parent process point (Figure 10).

|   | A        | В                      | С                      | D          | E             | F        | G        | н        | 1         | J                  | к                  | L         | M         | N          | 0               | P          | Q               | В            | S         | т         |
|---|----------|------------------------|------------------------|------------|---------------|----------|----------|----------|-----------|--------------------|--------------------|-----------|-----------|------------|-----------------|------------|-----------------|--------------|-----------|-----------|
| 1 | Action 1 | Point Name             | Tag Name               | Group Name | Function Code | Location | New Fun- | New Loc- | Data Type | Hardware Min Scale | Hardware Max Scale | Min Scale | Max Scale | Unit       | Enum            | Alarm Type | e Level 4 Under | Level 4 Over | Level 3 U | Level 3 ( |
| 2 | Add      | Compressor Status      | Compressor Status      | C-101-A    | 1             | 100      |          |          | 2         | 0                  | 1                  | 0         | 1         |            | Running/Stopped |            |                 |              |           |           |
| 3 | Add      | Suction Valve position | Suction Valve position | C-101-A    | 3             | 105      |          |          | 2         | 0                  | 100                | 0         | 100       |            | ValvePosition   | under      | 3 106           |              |           |           |
| 4 | Add      | Suction Pressure       | Suction Pressure       | C-101-A    | 3             | 100      |          |          | 2         | 0                  | 10                 | 0         | 10        | kgf/cm³(a) |                 |            |                 |              |           |           |
| 5 | Add      | Suction Temperature    | Suction Temperature    | C-101-A    | 3             | 101      |          |          | 2         | 0                  | 200                | 0         | 200       | °C         |                 | over       |                 | 3 107        |           |           |
| e | Add      | Discharge Pressure     | Discharge Pressure     | C-101-A    | 3             | 102      |          |          | 2         | 0                  | 10                 | 0         | 10        | kgf/cm³(a) |                 |            |                 |              |           |           |
| 7 | Add      | Discharge temperature  | Discharge temperature  | C-101-A    | 3             | 103      |          |          | 2         | 0                  | 200                | 0         | 200       | °C         |                 |            |                 |              |           |           |
| 8 | Add      | Suction Flow           | Suction Flow           | C-101-A    | 3             | 104      |          |          | 2         | 0                  | 500                | 0         | 500       | m3/s       |                 |            |                 |              |           |           |
| 8 |          |                        |                        |            |               |          |          |          |           |                    |                    |           |           |            |                 |            |                 |              |           |           |

Figure 8: CSV File with Function Code and Locations entered for setpoint levels

| Points Spectrums & Waveforms Trended Variables Setpoints |                                      |                         |              |                  |          |            |                   |  |  |  |
|----------------------------------------------------------|--------------------------------------|-------------------------|--------------|------------------|----------|------------|-------------------|--|--|--|
| Name                                                     | Tag Name                             | Туре                    | Active       | Function<br>Code | Location | Data<br>Ty | Decimal<br>Precis |  |  |  |
| Suction Valve position_Level 4 Under                     | Suction Valve position_Level 4 Under | Modbus Setpoint Channel | $\checkmark$ | 3                | 106      | 2          | 0                 |  |  |  |
| Suction Temperature_Level 4 Over                         | Suction Temperature_Level 4 Over     | Modbus Setpoint Channel | $\checkmark$ | 3                | 107      | 2          | 0                 |  |  |  |

| Points Sp              | ectrums & Waveforr  | ns Trended Variable  | s S           | etpoints |            |                                      |                                     |
|------------------------|---------------------|----------------------|---------------|----------|------------|--------------------------------------|-------------------------------------|
| Name                   | Measurement         | Alarm Source         | Alarm<br>Type | State    | Level<br>4 | Level 4 Under                        | Level 4 Over                        |
| Compressor Status      | Running/Stopped     | Condition Monitoring | Over          | Standard |            | -                                    | 0.0                                 |
| Suction Valve position | ValvePosition       | Condition Monitoring | Under         | Standard | ~          | Suction Valve position_Level 4 Under | -                                   |
| Suction Pressure       | Pressure - Absolute | Condition Monitoring | Over          | Standard |            | -                                    | 0.0 kgf/cm² (a)                     |
| Suction Temperature    | Temperature         | Condition Monitoring | Over          | Standard | ~          | -                                    | Suction Temperature_Level 4 Over °C |
| Discharge Pressure     | Pressure - Absolute | Condition Monitoring | Over          | Standard |            | -                                    | 0.0 kgf/cm² (a)                     |
| Discharge temperature  | Temperature         | Condition Monitoring | Over          | Standard |            | -                                    | 0.0 °C                              |
| Suction Flow           | Unknown Unit        | Condition Monitoring | Over          | Standard |            | -                                    | 0.0 m3/s                            |

### Figure 9: Setpoint Tag in Configure Workspace

Figure 10: Setpoint Tag Associated to Alarm Level in Setpoints Workspace

All areas of the application that display setpoint values are dynamically updated to reflect setpoint changes in the external system. In addition, alarms are generated when the parent Modbus process point exceeds this setpoint value.

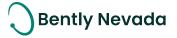

# 3.2.4 Modbus Enum & Custom Unit Support

In System 1 v20.2, users can import Enum measurements from Modbus devices and display the associated status on HMI Views. Users can leverage existing Enums defined for OPC points or add user-defined Enums within the Custom Component Manager (Figure 11).

In addition, users can now configure custom units for Modbus tags. NOTE: Custom units can be replaced with Bently-defined units within the Units tab of Custom Component Manager.

|                                 | Custom            | Component Manager | [Read Only]    |
|---------------------------------|-------------------|-------------------|----------------|
| Templates HMI Views             | Units             | Enums             | <b>C</b>   C   |
| Enum                            | Enumerator Text   | Enumerator Value  | Source 🗸       |
| ValvePosition                   | 25%Open           | 25                | User defined   |
| ValvePosition                   | 50%Open           | 50                | User defined   |
| ValvePosition                   | 75%Open           | 75                | User defined   |
| ValvePosition                   | Closed            | 0                 | User defined   |
| ValvePosition                   | Open              | 100               | User defined   |
| Active/Inactive                 | Active            | 1                 | System defined |
| Active/Inactive                 | Inactive          | 0                 | System defined |
| Boolean                         | False             | 0                 | System defined |
| Boolean                         | True              | 1                 | System defined |
| Communicating/Not Communicating | Communicating     | 1                 | System defined |
| Communicating/Not Communicating | Not Communicating | 0                 | System defined |
| Direction                       | Left              | 0                 | System defined |
| Direction                       | None              | 99                | System defined |
| Direction                       | Right             | 1                 | System defined |
| DisabledEnabled                 | Disabled          | 0                 | System defined |
| DisabledEnabled                 | Enabled           | 1                 | System defined |
| Energized/De-energized          | De-energized      | 0                 | System defined |
| Energized/De-energized          | Energized         | 1                 | System defined |
| High/Medium/Low                 | High              | 2                 | System defined |
| High/Medium/Low                 | Low               | 0                 | System defined |
| High/Medium/Low                 | Medium            | 1                 | System defined |
| Hot/Cold                        | Cold              | 0                 | System.defined |
|                                 |                   |                   | Close          |

Figure 11: Enums Tab in Custom Component Manager

### 3.2.5 Modbus Device Scalability

#### NOTE: This is only supported for databases with PostgreSQL as the data historian

Users can now add up to 200 Modbus devices into a single System 1 database. The increased number of supported devices will address the use case of integrating a large number of third-party Modbus TCP devices having a smaller number of measurement points. The overall limit of Modbus + OPC points remains 15,000 per database.

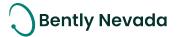

# 3.3 Database Management

### 3.3.1 Multiple Online Databases

#### NOTE: This is only supported for databases with PostgreSQL as the data historian

Database scalability video located in Bently Nevada Tech Support Training Library Valid M&S Agreement Required

In System 1 v20.2, users can enable data collection for multiple (up to 5) databases on a single server, with data replication supported for all enabled databases. *Recommendation*: Total load of all enabled databases on a System 1 server should not exceed 100%, as per the Server load calculation tool.

To check the database health of enabled databases, launch Database Manager and connect to the server in the General tab (Figure 12). Select each database to see Storage Settings and Device Rates.

| File Tools Help      |                  |                             | System 1                 | Database Mana       | ger                    |                          |                            |              | _ (          | ×□             |
|----------------------|------------------|-----------------------------|--------------------------|---------------------|------------------------|--------------------------|----------------------------|--------------|--------------|----------------|
| General              | MTC-G10-8        |                             | ✓ Connect                |                     |                        |                          |                            |              |              |                |
| Back Up and Restore  | Database         |                             |                          |                     |                        |                          |                            |              |              |                |
| Upgrade              | Database Name    | Data Collection             | Туре                     | Description         | 1                      |                          | Current Version            | Cons<br>Size | Esti<br>Size | Over<br>Health |
| Clean Up             | Ratchet          | Enabled                     | Data Transmitter (*      | Tx)                 |                        |                          | 20.2                       | 1.3 T        | 3.1 T        | 😣 w            |
| Delete               | Ratchet2         | Enabled                     | Data Transmitter (*      | Tx)                 |                        |                          | 20.2                       | 217.1        | 2.5 T        | 🔔 Ri           |
| Delete               | Ratchet1         | Enabled                     | Data Transmitter (*      | Tx)                 |                        |                          | 20.2                       | 138.9        | 2.4 T        | 🔔 Ri           |
| Rename               | Ratchet3         | Enabled                     | Standard                 |                     |                        |                          | 20.2                       | 199 G.       | 1.9 T        | 🔔 Ri           |
| Databasa Daaliastiaa | Ratchet4         | Enabled                     | Standard                 |                     |                        |                          | 20.2                       | -            | -            | 🕜 U            |
| Database Replication |                  |                             |                          |                     |                        |                          |                            |              |              |                |
|                      | Storage Setting  | IS                          |                          |                     |                        |                          |                            |              |              |                |
|                      | Data Store       | Span                        | Consumed Size            | Estimated Size      | Age                    | Health                   |                            |              |              |                |
|                      | Short Term Data  | 30 day                      | 79.9 GB                  | 79.9 GB             | 30 day                 | A Risk                   |                            |              |              |                |
|                      | Long Term Data   | 5 yr                        | 421.7 GB                 | 1.7 TB              | 9.2 mon                | A Risk                   |                            |              |              |                |
|                      | Alarm Data       | 1006 GB                     | 482.1 GB                 | -                   | 9.2 mon                | A Risk                   |                            |              |              |                |
|                      | Startup/Shutdown | Data 335 GB                 | 346 GB                   | -                   | 9.2 mon                | 🔀 Wrapping               |                            |              |              |                |
|                      | Device Rates     |                             |                          |                     |                        |                          |                            |              |              |                |
|                      | Туре             | Trended Var<br>Storage Rate | iables - Short Terr<br>e | n Spectro<br>Term S | ums and V<br>torage Ra | Naveforms - Short<br>Ite | Spectrums a<br>Term Storag |              | eforms -     | Long           |
|                      | 3500 Devices     | 15                          |                          | 10 mir              | 1                      |                          | 3 hr                       |              |              |                |
|                      | OPC Servers      | 15                          |                          | -                   |                        |                          | -                          |              |              |                |
|                      | Modbus Devices   | 200 ms                      |                          | -                   |                        |                          | -                          |              |              |                |
|                      |                  |                             |                          |                     |                        |                          |                            |              |              |                |

Figure 12: Five "Data Collection" Enabled Online Databases

# 3.3.2 5000 Machine Case Support

#### NOTE: This is only supported for databases with PostgreSQL as the data historian

In System 1 v20.2, users can now add up to 5000 machine cases within a single System 1 Database (previous limit was 2000). This increased scalability will allow users to configure, monitor, and compare more machines across their facility within a single database.

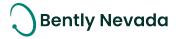

# 3.3.3 Roll Section Asset Model

### Roll Section Asset Model video located in Bently Nevada Tech Support Training Library Valid M&S Agreement Required

In System 1 v20.2, users can configure Paper Machines, Conveyors, and Rolling Mills by utilizing the new Roll Section asset model (Figure 13). Many different roll types are available (Serpentine Rolls, Geared Rolls, Combination Rolls, Geared Pinion Couplings, Gear Stages ), allowing the configuration to be customized for varying industrial applications.

| Machines                                         | Devices             | General              | Data Collection Me         | asurements       |   |   | Library         |
|--------------------------------------------------|---------------------|----------------------|----------------------------|------------------|---|---|-----------------|
| ▼ 📶 System1                                      |                     |                      |                            | Train            |   | ► | Asset Group     |
| ▼ [][] Train                                     |                     |                      |                            | ·····:           | D | ► | Compressors     |
| ► 🖾 AC Mtr (AF                                   |                     |                      |                            |                  |   | ► | Couplings       |
| ► 🗍 Gbx (1 Stg<br>▼ 📜 Roll Sectio                |                     |                      |                            |                  |   | ► | Exciters        |
| <ul> <li>Combinition</li> </ul>                  |                     |                      |                            |                  |   |   | Fans/Blowers    |
| ► — Serpen                                       |                     |                      |                            |                  |   |   |                 |
| ► — Serpen                                       |                     | ·                    |                            |                  |   |   | Gas Turbines    |
| ► — Serpen                                       |                     |                      |                            |                  |   |   | Gearboxes       |
| ► — Serpen                                       | tine Roll 4         |                      |                            |                  |   | ► | Generators      |
| 🕨 💳 Serpen                                       | tine Roll 5         | Roll Section         |                            |                  | 7 | Þ | Generic Machine |
| ► — Geared                                       | l Roll              |                      |                            |                  | 2 | ► | Motors          |
| • — Geared                                       | I Roll 2            | Property             |                            | Value            |   | ► | Pumps           |
| ► — Geared                                       |                     | <sup>ጵ</sup> General |                            |                  |   | V |                 |
| ► — Geared                                       |                     | × Machine Prope      | erties                     |                  |   | - |                 |
| ► 💳 Geared                                       | I Roll 5            |                      | Linear Speed               | 5.0 m/s          |   |   | Roll Section    |
|                                                  | l Pinion Coupling   | Nur                  | mber of Combination Rolls  | 1                |   | ► | Steam Turbines  |
|                                                  | l Pinion Coupling 2 | N                    | umber of Serpentine Rolls  | 5                |   | ► | Trains          |
|                                                  | l Pinion Coupling 3 |                      | Number of Geared Rolls     | 5                |   |   |                 |
|                                                  | l Pinion Coupling 4 | Number o             | of Geared Pinion Couplings | 4                |   |   | User Templates  |
| Gear St                                          |                     |                      | Number of Stages           | 9                |   |   |                 |
| □ <sub>□</sub> Gear St<br>□ <sub>□</sub> Gear St |                     |                      | Foundation Support         | ?                |   |   |                 |
| □ Gear St                                        |                     |                      | Machine Orientation        | Horizontal       |   |   |                 |
| Gear St                                          |                     | × Combination R      | oll                        |                  |   |   |                 |
| □ Gear St                                        | -                   |                      | Name                       | Combination Roll |   |   |                 |
| □ Gear St                                        |                     |                      | Tag Name                   | Combination Roll |   |   |                 |
| □_ Gear St                                       |                     |                      | Туре                       | Combination Roll |   |   |                 |
| Gear St                                          |                     |                      | Rated rpm                  | ?                |   |   |                 |

Figure 13: Roll Section Configuration and Library

Key features of the Roll Section asset are:

- Flexibility to configure types and counts of the rolls within the roll section
- Speed propagation based on both the linear speed and gear mesh properties
- Async waveform speed tagging from external speed tags
- New components in HMI library to create detailed HMI diagrams (Figure 14)

# Bently Nevada

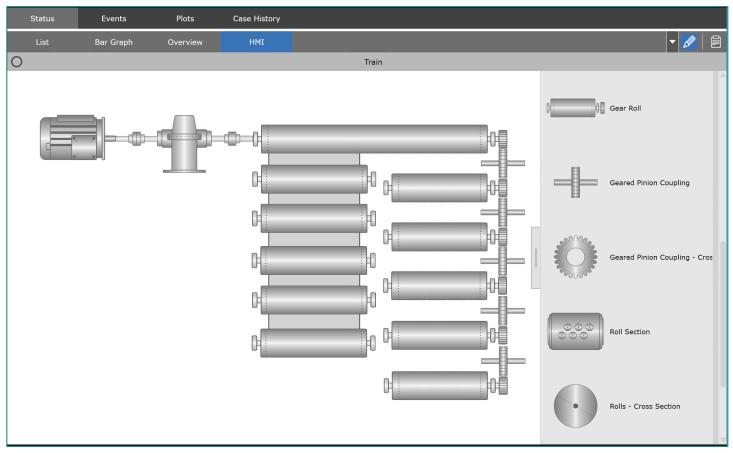

Figure 14: HMI Screen with Roll Section and the HMI Symbol Library

# 3.3.4 Configuration Overwrite

### NOTE: This is only supported for databases with PostgreSQL as the data historian

### Configuration Overwrite video located in Bently Nevada Tech Support Training Library Valid M&S Agreement Required

In System 1 v20.2, users can restore a configuration only back up over an existing database. When a Configuration Only (\*.S1cfg) file is selected for restore, the user will have the following options in the Restore tab of Database Manager (Figure 15):

- 1. Create New Database: To be used for creating a new database from back up
- 2. Create New Rx Database: To be used to restore a database on an Rx Server when setting up replication
- 3. *[New]* Restore Database: To be used to restore the database on a server to make offline changes
- 4. *[New]* Overwrite Database: To be used to overwrite the configuration of a database. This will enable the user to restore only the configuration database without losing collected data.

Configuration Overwrite will replace all configuration, including machine and device properties, defined plot sets, HMI views, and custom templates. The overwrite option is available on standalone databases, as well as Tx and Rx databases.

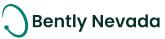

| 🗐 🛄<br>File Tools Help |         |         | System 1 Da         | atabase Manager                                       |        | _ 🗆 ×   |
|------------------------|---------|---------|---------------------|-------------------------------------------------------|--------|---------|
| General                | Back Up | Restore |                     |                                                       |        |         |
| Back Up and Restore    |         |         | Destination Server: | System1Server 🗸                                       |        |         |
| Upgrade                |         |         | Back Up File:       | C:\Backup\System1Demo(20-01-2020                      | Browse |         |
| Clean Up               |         |         | Restore Type:       | Restore as New Database                               |        |         |
| Delete                 |         |         | itescore type.      | Restore as New Database                               |        |         |
| Rename                 |         |         |                     | Restore as New Rx Database<br>Restore Config Database |        |         |
| Database Replication   |         |         |                     | Overwrite Config Database                             |        |         |
|                        |         |         |                     |                                                       |        |         |
|                        |         |         |                     |                                                       |        |         |
|                        |         |         |                     |                                                       |        |         |
|                        |         |         |                     |                                                       |        |         |
|                        |         |         |                     |                                                       |        |         |
|                        |         |         |                     |                                                       |        |         |
|                        |         |         |                     |                                                       |        |         |
|                        |         |         |                     |                                                       |        |         |
|                        |         |         |                     |                                                       |        |         |
|                        |         |         |                     |                                                       |        |         |
|                        |         |         |                     |                                                       |        |         |
|                        |         |         |                     |                                                       |        | Restore |
|                        |         |         |                     |                                                       |        |         |

Figure 15: "Overwrite Config Database" addition to the Database Manager

### 3.3.5 User Template Upgrade

User Defined Template Export/Import was added as part of System 1 v20.1, enabling users to manage templates centrally. As part of v20.2, System 1 now supports upgrading user defined templates that were exported from a previous version of System 1.

When a template file ('\*SIt') is imported via the Custom Component Manager dialog, System 1 will detect previous versions and ask the user to upgrade the file. If the user continues, the Database Manager will be launched, allowing the user to proceed with template upgrade (Figure 16). Once upgraded, the user can continue with the import process.

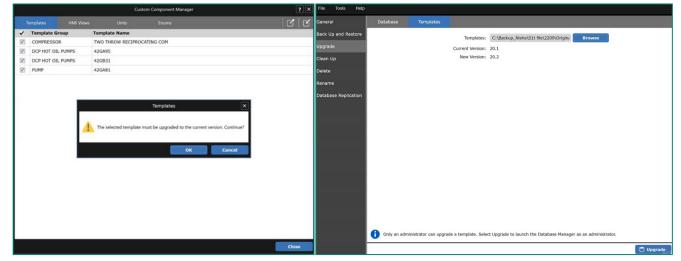

Figure 16: Template Upgrade Process

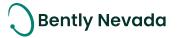

# **4.ANALYTICS**

# 4.1 Core Alarming

#### Alarming video located in Bently Nevada Tech Support Training Library Valid M&S Agreement Required

### 4.1.1 Shelve Status on Alarm Suppression

Suppression, introduced in System v19.2, allows users to manage nuisance events. However, the active status associated with suppressed alarms remained throughout the Display Workspace, giving the indication that all alarms had not been managed.

In v20.2, the option to Shelve Active Alarms has been added to the Suppress Events dialog and is selected by default (Figure 17). When this option is selected, active alarms will be shelved, and their associated status will no longer be propagated (Figure 18).

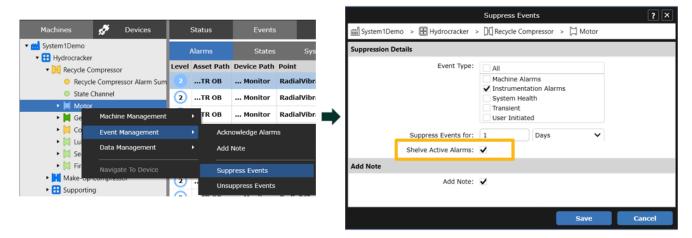

#### Figure 17: Suppress Events Dialog with Shelve Active Alarms Option

| System1Demo     Hydrocracker                                            |       | Alarms              | Stat                  | es System           | Health Supp       | oressed |                       |          |                 |                         |            |                                  |                                        |
|-------------------------------------------------------------------------|-------|---------------------|-----------------------|---------------------|-------------------|---------|-----------------------|----------|-----------------|-------------------------|------------|----------------------------------|----------------------------------------|
| Recycle Compressor                                                      | Path  | 1                   |                       |                     |                   |         | Eve                   | nt Type  | Suppressed Type | (s) Suppress<br>Entered | on 🗸       | Suppression Duratio              | n Suppressed By                        |
| <ul> <li>Recycle Compressor Alarm Sun</li> <li>State Channel</li> </ul> | Syste | em1Demo\Hy          | vdrocracker\Re        | ecycle Compressor\M | otor              |         | Sup                   | pression | Instrumentation | 06-10-202               | 0 18:27:59 | 1 days                           | G7Q32MC2E\Admin                        |
| 🕨 📙 Motor                                                               | Syste | em1Demo\35          | 00 Devices\R          | ack3500-19\3500/42  | M Proximitor/Sels | mic Mon | itor\MDE_Y Sup        | pression | Instrumentation | 25-09-202               | 0 18:33:51 | 1 days                           | GBTNW2G2E\Admin                        |
|                                                                         |       |                     |                       |                     |                   |         |                       |          |                 |                         |            |                                  |                                        |
|                                                                         | -     |                     |                       |                     |                   |         |                       |          |                 |                         |            |                                  |                                        |
| 🕶 💼 System 1 Demo                                                       | -     | Alarms              | States                | System He           | alth Suppres      | ised    | _                     |          |                 | -                       | -          | _                                | <u> 2</u> (1) (2                       |
| ▼ 💼 System 1Demo<br>▼ 🔁 Hydrocracker                                    |       |                     | States<br>Device Path |                     | alth Suppres      |         | Туре                  | Value    | Setpoint Sou    | Irce                    | Activity E | Entered •                        | Exited                                 |
| 🕶 💼 System 1 Demo                                                       | Level | Asset Path          |                       |                     |                   |         | Type<br>Channel Not O |          |                 | irce<br>strumentation   |            | Entered •<br>25-09-2020 15:14:29 |                                        |
| System1Demo     Hydrocracker     Mig Recycle Compressor                 | Level | Asset Path<br>TR OB | Device Path           | Point               |                   |         |                       | к-       | Ins             | trumentation            | Shelved 2  | 25-09-2020 15:14:29              | & ① @<br>Exited<br>25-09-2020 15:13:52 |

#### Figure 18: Not OK Instrumentation Alarm Suppressed and Shelved

When the Alarm is no longer suppressed, the associated status will begin propagating throughout the display workspace. Events are unsuppressed when:

- The suppression duration has elapsed
- User manually un-suppresses the event(s)

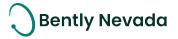

# 4.1.2 No Data Status

When System 1 stops receiving data from an instrument, a No Data state occurs. This No Data state can be triggered by *Device Not Communicating* or *Configuration Out-of-Date* System Health Events (Figure 19).

No Data Status is propagated throughout the Display workspace as an Instrumentation Level 3 Alarm. In addition, measurements within HMIs and Bar Graphs show a value of N/A (Figure 20).

| <ul> <li>Recip A - Temp</li> </ul>                                                    | Alarms States                | System Health         | Suppressed              |           |                    |        |                   |
|---------------------------------------------------------------------------------------|------------------------------|-----------------------|-------------------------|-----------|--------------------|--------|-------------------|
| <ul> <li>Recip B - VIB</li> </ul>                                                     | Description                  | Entered               | - Exited                | Activity  | Location           | Sour   | e Source Compu    |
| <ul> <li>Recip B - Temp</li> <li>Recip C - VIB</li> </ul>                             | Not communicating            | 10/6/2020 10:27:22 P  | м                       | Active    | Rack3500-19        | Syste  | m GBTNW2G2E       |
| Recip C - Temp                                                                        | Not communicating            | 10/6/2020 10:25:42 P  | M 10/6/2020 10:25:42 PM | Cleared   | Bently Performance | Syste  | m GBTNW2G2E       |
| Cold Box                                                                              | Not communicating            | 10/6/2020 10:24:21 P  | M 10/6/2020 10:26:22 PM | Cleared   | Rack3500-19        | Syste  | m GBTNW2G2E       |
| Rack3500-19                                                                           | Alarms States                | System Health         | Suppressed              |           |                    |        |                   |
|                                                                                       | Description                  | Entered 🔹             | Exited #                | ctivity I | ocation            | Source | Source Computer N |
| <ul> <li>3500/22 TDI Rack Interface</li> <li>3500/61 Temperature Monitor )</li> </ul> | Configuration is out-of-date | 10/6/2020 11:10:58 PM | ,                       | Active I  | Rack3500-19        | System | GBTNW2G2E         |

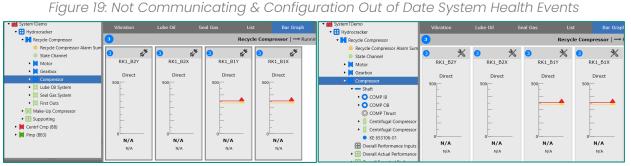

Figure 20: No Data Status in Bar Graphs

# 4.1.3 Setpoint Configuration on Rx Databases

In System 1 v20.2, users can now configure Condition Monitoring Setpoints on Rx databases. This allows users to better manage their assets and their alarm thresholds from the convenience of the Business Network. NOTE: Only condition monitoring setpoints that are unconfigured within the corresponding Tx database can be entered and adjusted. If a setpoint value is added on the Rx system, and later on, a setpoint value is entered for the same measurement and level on the Tx system, the previously added value on the Rx system will be overridden.

# 4.1.4 Alarm Summary Enhancements

The Alarm Summary Measurement Point was introduced in System 1 v20.1 release. Based on user feedback, enhancements have been incorporated into v20.2, including:

- Users can configure alarm setpoints on Status measurements (e.g., The "Have New Alarm" status measurement has values of True or False. To alarm when the status = True (1), the user can configure an associated setpoint with a value of 1).
- The alarm summary point considers Instrumentation Level 2 (Not OK) alarms as part of alarm summary measurement count
- When adding alarm summary points under a node (e.g., Machine Train, Group, Database), the hierarchy name will be added as a prefix by default

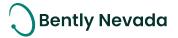

# **5. VISUALIZATION**

# 5.1 HMI Builder

HMI Enhancements video located in Bently Nevada Tech Support Training Library Valid M&S Agreement Required

### 5.1.1 HMI View Saving

Prior to this release, HMI views could be copy/pasted between hierarchy components within the same database or across different databases. With the release of System 1 v20.2, HMI views can be saved, enabling users to easily add them to other components as part of the Add New Tab workflow.

To save an HMI view, right-click on a created tab and select "Save as Template View" (Figure 21). In the Template View dialog, name the view (defaulted to the current view name), add a Description if desired, and Save (Figure 22).

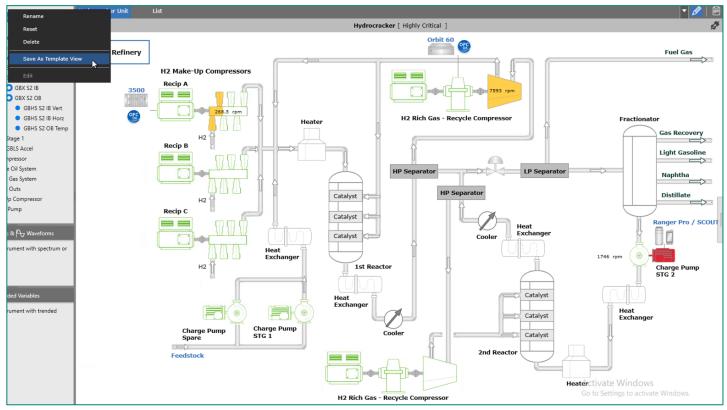

Figure 21: Save As Template View Option

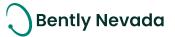

|                | Template View     | ? ×    |
|----------------|-------------------|--------|
| Template Name: | Hydrocracker Unit |        |
| Description:   |                   |        |
|                | I                 |        |
|                |                   |        |
|                | Save              | Cancel |

Figure 22: Template View Dialog

When adding new tabs from the dropdown in the top right of the workspace (Figure 23), select your templated view(s) and click Save (Figure 24). The view(s) will be added as new tabs.

|                           | -    | Ø |    |
|---------------------------|------|---|----|
| Hydrocracker Unit<br>List |      |   | s# |
| Add New Tab               | Fuel | _ |    |

Figure 23: Add New Tab Option in HMI Workspace

|                                | Add New T     | lab 🛛           |        | ?      | × |
|--------------------------------|---------------|-----------------|--------|--------|---|
| 🛗 System1Demo 🔸 🔠 Hydrocracker |               |                 |        |        |   |
| Enabled Views                  |               |                 |        |        |   |
| Available                      | Sel           | lected          |        |        |   |
| Bar Graph                      | > Hyd         | drocracker Unit |        |        | ~ |
| Blank                          | <             |                 |        |        |   |
| Hydrocracker Unit              |               |                 |        |        |   |
| Tile                           |               |                 |        |        |   |
|                                |               |                 |        |        |   |
|                                |               |                 |        |        |   |
|                                |               |                 |        |        |   |
|                                |               |                 |        |        |   |
|                                |               |                 |        |        |   |
|                                |               |                 |        |        |   |
|                                |               |                 |        |        |   |
|                                |               |                 |        |        |   |
|                                |               |                 |        |        |   |
|                                |               |                 |        |        |   |
| General                        |               |                 |        |        |   |
| Name:                          |               |                 |        |        |   |
|                                |               |                 |        |        |   |
| Apply To:                      | Machine Insta | ince            | $\sim$ |        |   |
|                                |               |                 | Save   | Cancel |   |
|                                |               |                 |        |        |   |

Figure 24: Add New Tab Dialog

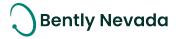

# 5.1.2 HMI Export/Import

Saved HMI diagrams can be viewed in the Tools > Custom Components dialog (Figure 25). Users can select which views to export, then click the export icon in the top right of the dialog. A file browser is launched, allowing the user to select where to store the "\*.SIDiagram" file.

|          | Custom Component Manager |                   |                              |       |       |  |  |  |
|----------|--------------------------|-------------------|------------------------------|-------|-------|--|--|--|
|          | Templates                | HMI Views         | Units                        | Enums | C   C |  |  |  |
| ~        | HMI Name                 | HMI Description   |                              |       |       |  |  |  |
| <b>V</b> | MECHANICAL               | Combined Cycle Po | Combined Cycle Power Train   |       |       |  |  |  |
| <b>V</b> | LUBE OIL                 | Combined Cycle Lu | Combined Cycle Lube Oil View |       |       |  |  |  |
|          |                          |                   |                              |       |       |  |  |  |
|          |                          |                   |                              |       |       |  |  |  |
|          |                          |                   |                              |       |       |  |  |  |
|          |                          |                   |                              |       |       |  |  |  |

Figure 25: HMI Views in Custom Component Manager

To import views, launch the Custom Component manager in the target database and click on the Import icon. The user is asked to select the templates they would like to import (Figure 26). Once imported, the views will appear in the Add New Tab Dialog (Figure 24).

|           | Custom Component Manager |            |                    |                  |        | ? ×    |       |
|-----------|--------------------------|------------|--------------------|------------------|--------|--------|-------|
| Templates |                          | HMI Views  | Units              | Enums            |        |        | 010   |
| HMI Name  | •                        | HMI Descri | ption              |                  |        |        |       |
| Hydrocrac |                          |            |                    | HMI Views Import |        | ? ×    |       |
|           |                          | HMI Name   | HMI Description    |                  |        |        |       |
|           |                          | MECHANICAL |                    | wer Train        |        |        |       |
|           |                          | LUBE OIL   | Combined Cycle Lub | oe Oil View      |        |        |       |
|           |                          |            |                    |                  |        |        |       |
|           |                          |            |                    |                  |        |        |       |
|           |                          |            |                    |                  |        |        |       |
|           |                          |            |                    |                  |        |        |       |
|           |                          |            |                    |                  |        |        |       |
|           |                          |            |                    |                  |        |        |       |
|           |                          |            |                    |                  |        |        |       |
|           |                          |            |                    |                  |        |        |       |
|           |                          |            |                    |                  |        |        |       |
|           |                          |            |                    |                  |        |        |       |
|           |                          |            |                    |                  |        |        |       |
|           |                          |            |                    |                  |        |        |       |
|           |                          |            |                    |                  |        |        |       |
|           |                          |            |                    |                  | Import | Cancel |       |
|           |                          |            |                    |                  |        |        |       |
|           |                          |            |                    |                  |        |        |       |
|           |                          |            |                    |                  |        |        | Close |
|           |                          |            |                    |                  |        |        |       |

Figure 26: View Selection During HMI Import

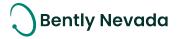

# 5.1.3 HMI Grouping

In System v20.2, content can be grouped and ungrouped within the HMI building workspace. Simply select the content to group (by drag-selecting or CTRL+clicking), then use the context menu option Grouping > Group (Figure 27) or the shortcut key Ctrl+G.

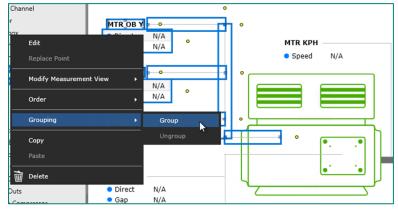

Figure 27: Grouping Options in Right-Click Context Menu

The resulting content is grouped together, with a border and default title "Group" (Figure 28). These settings can be modified by right-clicking and launching the "Edit" dialog, where the user can change or hide the border and replace the name with something more specific (or delete completely). The grouped content can be moved together throughout the view.

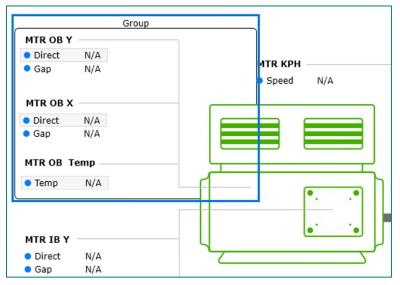

Figure 28: Grouped Content in HMI Workspace

Existing groups can be nested within parent groups by following the same flow as described above. To ungroup content, select a group (or a single component within a group) and use the context menu option Grouping > Ungroup or the shortcut key Ctrl+Shift+G. To ungroup all grouped content, right-click in the open workspace and select "Ungroup All" (Figure 29).

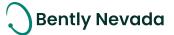

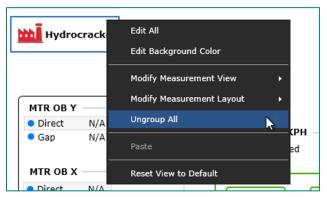

Figure 29: Ungroup All Option

# 5.1.4 HMI Enhancements

Additional enhancements have been added to the HMI Builder, including Undo/Redo of in-progress edits, navigation capability from any component (not just the navigation button), and new symbols for Rolls (Figure 30) and Gears (Figure 31).

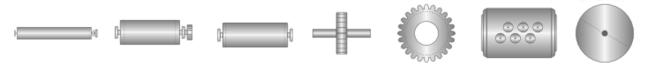

Figure 30: Rolls Symbols in HMI Library

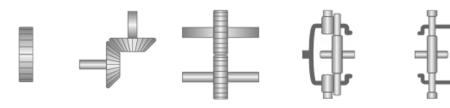

Figure 31: Gears Symbols in HMI Library

# 5.2 Plots

# Plot Enhancements video located in Bently Nevada Tech Support Training Library Valid M&S Agreement Required

# 5.2.1 Color Data by State

### NOTE: This is only supported for databases with PostgreSQL as the data historian

In System 1 v20.2, users can now color code data from different machine operating states within the Plots workspace, enabling deeper analysis of machine condition and its changes over time. To enable, navigate to Plots Preferences and check the Color Data by State option (Figure 32). When Color Data by State is enabled, plot samples are color coded based on the state of the machine when they were stored (Figure 33). Feedback on color mapping is provided in the Cursor Readout Window, as well as the Select States dialog, accessed from the bottom tool area of the Plots workspace (Figure 34)

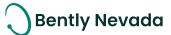

|             |           | Pre                        | ferences                   | ? X    |
|-------------|-----------|----------------------------|----------------------------|--------|
| General     | General   | Spectrum                   | Waveforms                  |        |
| Units       | General   |                            |                            |        |
| Configure   |           | Plot Environment:          | Standard V                 |        |
| Plots       |           | Color Data By State:       | Z                          |        |
| Instruments | Display m | illiseconds in timestamps: |                            |        |
| Theme       | Group M   | leasurements by Location:  |                            |        |
|             |           | Include Invalid Data:      |                            |        |
|             | ,         | Plot Time Synchronization: | Recommended for Recip Only |        |
|             |           |                            |                            |        |
|             |           |                            |                            |        |
|             |           |                            |                            |        |
|             |           |                            |                            |        |
|             |           |                            |                            |        |
|             |           |                            |                            |        |
|             |           |                            |                            |        |
|             |           |                            |                            |        |
|             |           |                            | Save                       | Cancel |

Figure 32: Color Data by State Preference

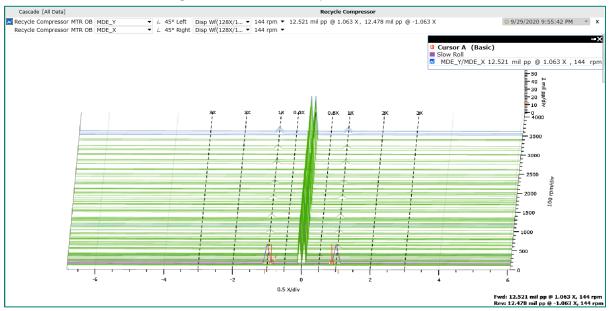

Figure 33: State Coloring on a Cascade Plot

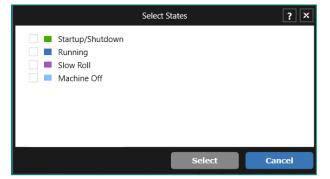

Figure 34: Select States Dialog, with Color Legend

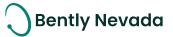

The state color mapping can be customized from the Theme tab of the Preferences dialog (Figure 35).

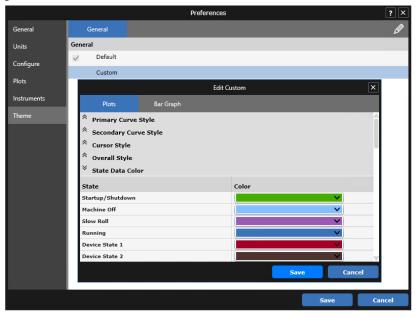

Figure 35: State Data Customization

# 5.2.2 Enhanced Waveform Readout

With System 1 v20.2, the Cursor Readout for Waveform plots has been enhanced to include (Figure 36):

- 1. Cursor Difference in Frequency unit
- 2. Crest Factor
- 3. Waveform Overall (rms)

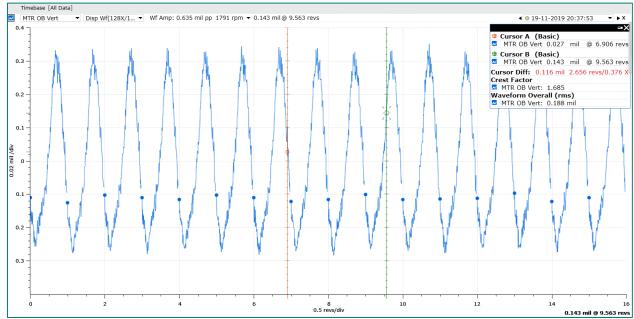

Figure 36: Enhanced Readout on Timebase Plot

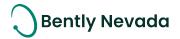

Copyright 2020 Baker Hughes Company. All rights reserved.

# Baker Hughes ≽

Bently Nevada, System 1, Trendmaster, ADAPT, vbSeries, RangerPro, ADRE, and Orbit Logo are registered trademarks of Bently Nevada, a Baker Hughes Business, in the United States and other countries. The Baker Hughes logo is a trademark of Baker Hughes Company. All other product and company names are trademarks of their respective holders. Use of the trademarks does not imply any affiliation with or endorsement by the respective holders.

Baker Hughes provides this information on an "as is" basis for general information purposes. Baker Hughes does not make any representation as to the accuracy or completeness of the information and makes no warranties of any kind, specific, Implied or oral, to the fullest extent permissible by law, including those of merchant ability and fitness for a particular purpose or use. Baker Hughes here by disclaims any and all liability for any direct, indirect, consequential or special damages, claims for lost profits, or third party claims arising from the use of the information, whether a claim is asserted in contract, tort, or otherwise. Baker Hughes reserves the right to make changes in specifications and features shown herein, or discontinue the product described at any time without notice or obligation. Contact your Baker Hughes representative for the most current information.

The information contained in this document is the property of Baker Hughes and its affiliates; and is subject to change without prior notice. It is being supplied as a service to our customers and may not be altered or its content repackaged without the express written consent of Baker Hughes. This product or associated products may be covered by one or more patents. See <u>Bently.com/legal</u>.

1631 Bently Parkway South, Minden, Nevada USA 89423 Phone: 1.775.782.3611 or 1.800.227.5514 (US only)

Bently.com